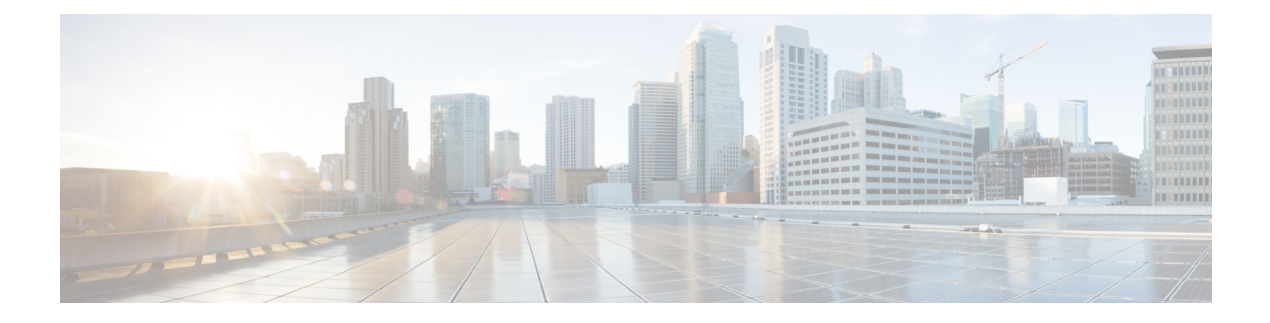

# **Configuring Port Profiles**

This chapter includes the following sections:

- Port [Profiles,](#page-0-0) page 1
- Port Profile [Clients,](#page-0-1) page 1
- [Creating](#page-1-0) a Port Profile, page 2
- [Deleting](#page-2-0) a Port Profile, page 3
- [Adding](#page-3-0) a Named VLAN to a Port Profile, page 4
- [Deleting](#page-4-0) a Named VLAN from a Port Profile, page 5
- [Adding](#page-4-1) a Port Profile Client to a Port Profile, page 5
- [Deleting](#page-6-0) a Port Profile Client from a Port Profile, page 7

### <span id="page-0-1"></span><span id="page-0-0"></span>**Port Profiles**

Port profiles contain the properties and settings that you can use to configure virtual interfaces in Cisco UCS for VM-FEX. The port profiles are created and administered in Cisco UCS Manager. After a port profile is created, assigned to, and actively used by one or more clusters, any changes made to the networking properties of the port profile in Cisco UCS Manager are immediately applied to those clusters.

## **Port Profile Clients**

The port profile client determines the cluster or clusters to which a port profile is applied.

# <span id="page-1-0"></span>**Creating a Port Profile**

 $\frac{\mathcal{P}}{\mathcal{P}}$ 

**Note** In a VM-FEX for KVM system, the following conditions apply:

- The **set max-ports** command applies to the cluster; there is no distributed virtual switch (DVS).
- The **set host-nwio-perf** command has no effect.

### **Procedure**

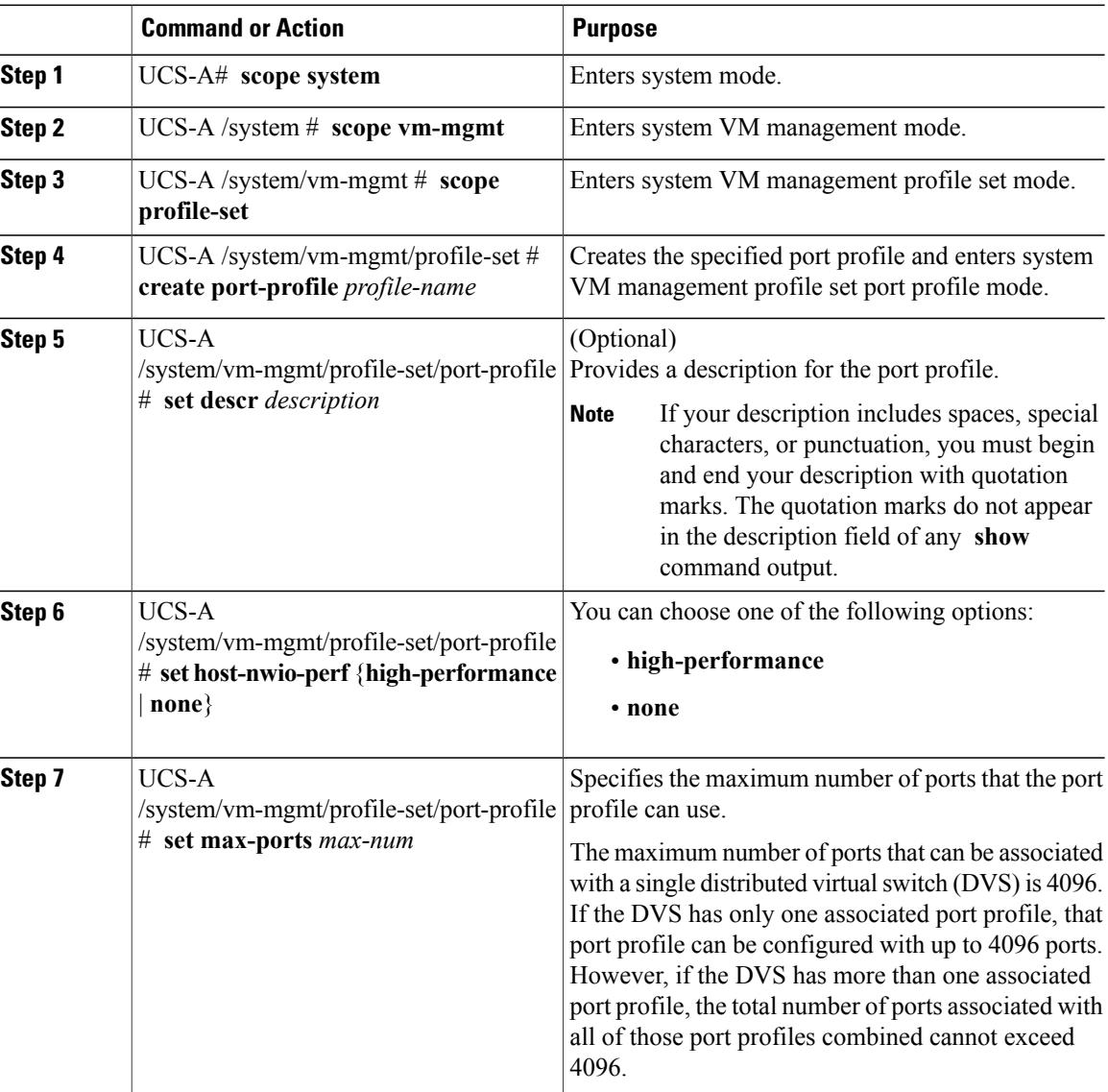

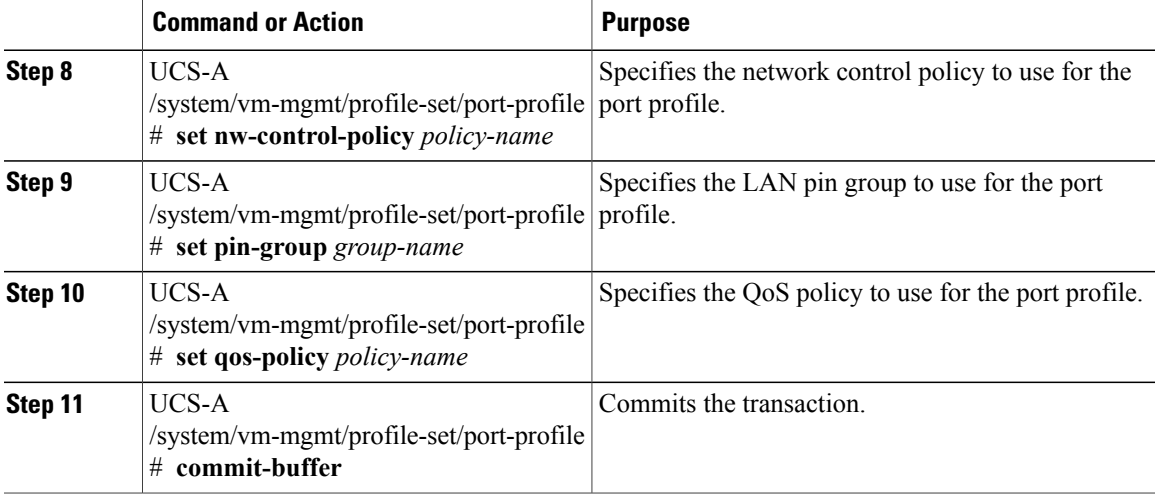

The following example shows how to create and configure a port profile named MyProfile and commit the transaction:

```
UCS-A# scope system
UCS-A /system # scope vm-mgmt
UCS-A /system/vm-mgmt # scope profile-set
UCS-A /system/vm-mgmt/profile-set # create port-profile MyProfile
UCS-A /system/vm-mgmt/profile-set/port-profile* # set descr "This is my port profile"
UCS-A /system/vm-mgmt/profile-set/port-profile* # set max-ports 24
UCS-A /system/vm-mgmt/profile-set/port-profile* # set nw-control-policy ncp5
UCS-A /system/vm-mgmt/profile-set/port-profile* # set pin-group PinGroup54
UCS-A /system/vm-mgmt/profile-set/port-profile* # set qos-policy QosPolicy34
UCS-A /system/vm-mgmt/profile-set/port-profile* # commit-buffer
UCS-A /system/vm-mgmt/profile-set/port-profile #
```
#### **What to Do Next**

Add a port profile client to the port profile.

### <span id="page-2-0"></span>**Deleting a Port Profile**

You cannot delete a port profile if a VM is actively using that port profile.

#### **Procedure**

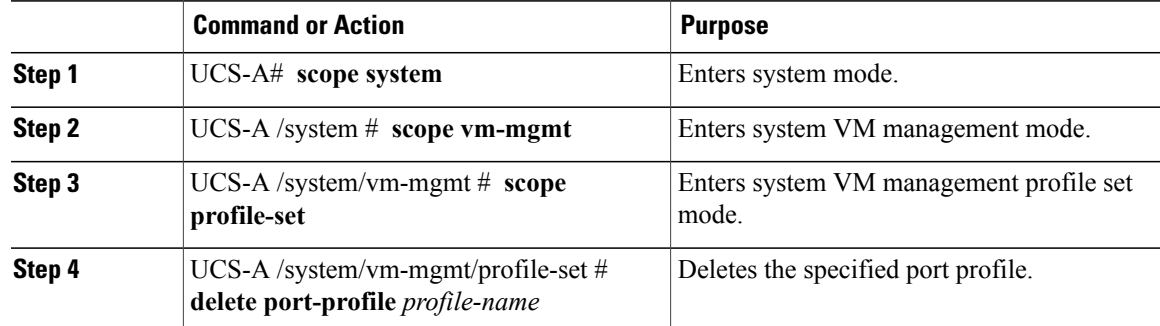

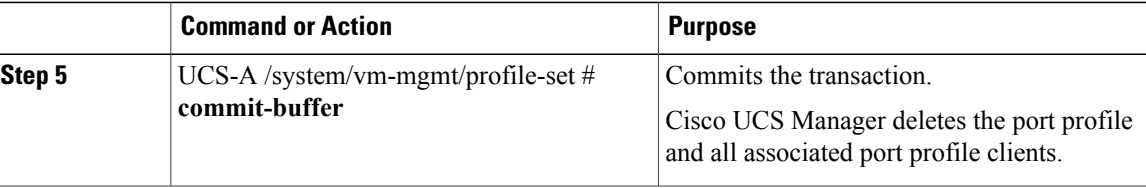

The following example shows how to delete the port profile named MyProfile and commit the transaction:

```
UCS-A# scope system
UCS-A /system # scope vm-mgmt
UCS-A /system/vm-mgmt # scope profile-set
UCS-A /system/vm-mgmt/profile-set # delete port-profile MyProfile
UCS-A /system/vm-mgmt/profile-set* # commit-buffer
UCS-A /system/vm-mgmt/profile-set #
```
## <span id="page-3-0"></span>**Adding a Named VLAN to a Port Profile**

### **Procedure**

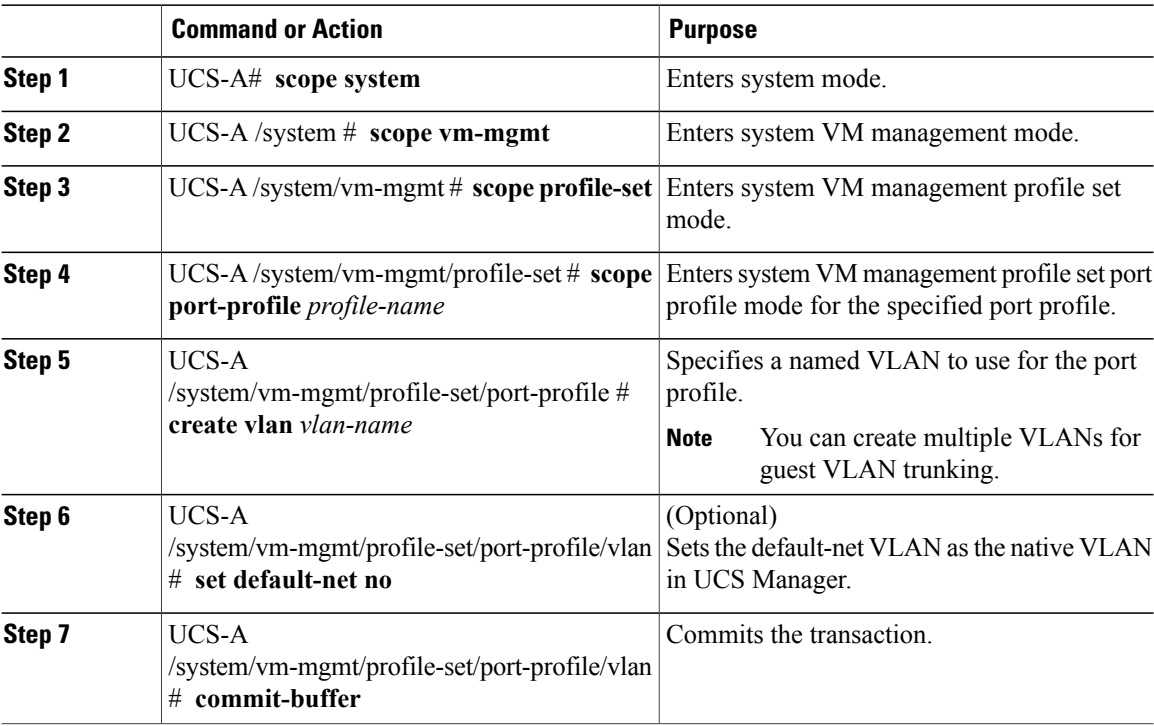

The following example shows how to add the VLAN named accounting to the port profile named MyProfile, set the VLAN as non-native, and commit the transaction:

UCS-A# **scope system** UCS-A /system # **scope vm-mgmt**

```
UCS-A /system/vm-mgmt# scope profile-set
UCS-A /system/vm-mgmt/profile-set # scope port-profile MyProfile
UCS-A /system/vm-mgmt/profile-set/port-profile # create vlan accounting
UCS-A /system/vm-mgmt/profile-set/port-profile/vlan* # set default-net no
UCS-A /system/vm-mgmt/profile-set/port-profile/vlan* # commit-buffer
UCS-A /system/vm-mgmt/profile-set/port-profile/vlan #
```
### <span id="page-4-0"></span>**Deleting a Named VLAN from a Port Profile**

#### **Procedure**

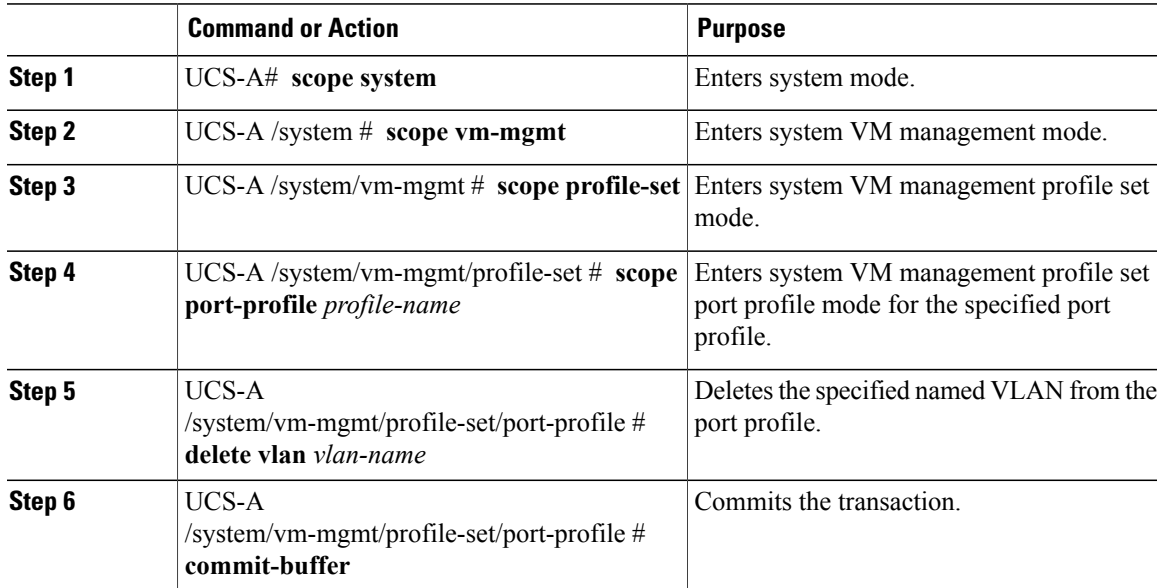

The following example shows how to delete the VLAN named accounting from the port profile named MyProfile and commit the transaction:

```
UCS-A# scope system
UCS-A /system # scope vm-mgmt
UCS-A /system/vm-mgmt# scope profile-set
UCS-A /system/vm-mgmt/profile-set # scope port-profile MyProfile
UCS-A /system/vm-mgmt/profile-set/port-profile # delete vlan accounting
UCS-A /system/vm-mgmt/profile-set/port-profile* # commit-buffer
UCS-A /system/vm-mgmt/profile-set/port-profile #
```
## <span id="page-4-1"></span>**Adding a Port Profile Client to a Port Profile**

#### **Procedure**

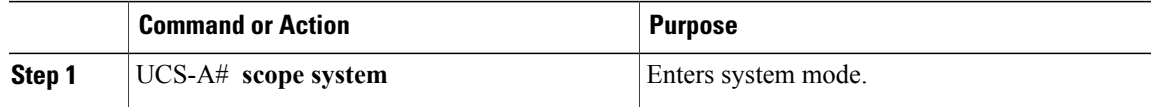

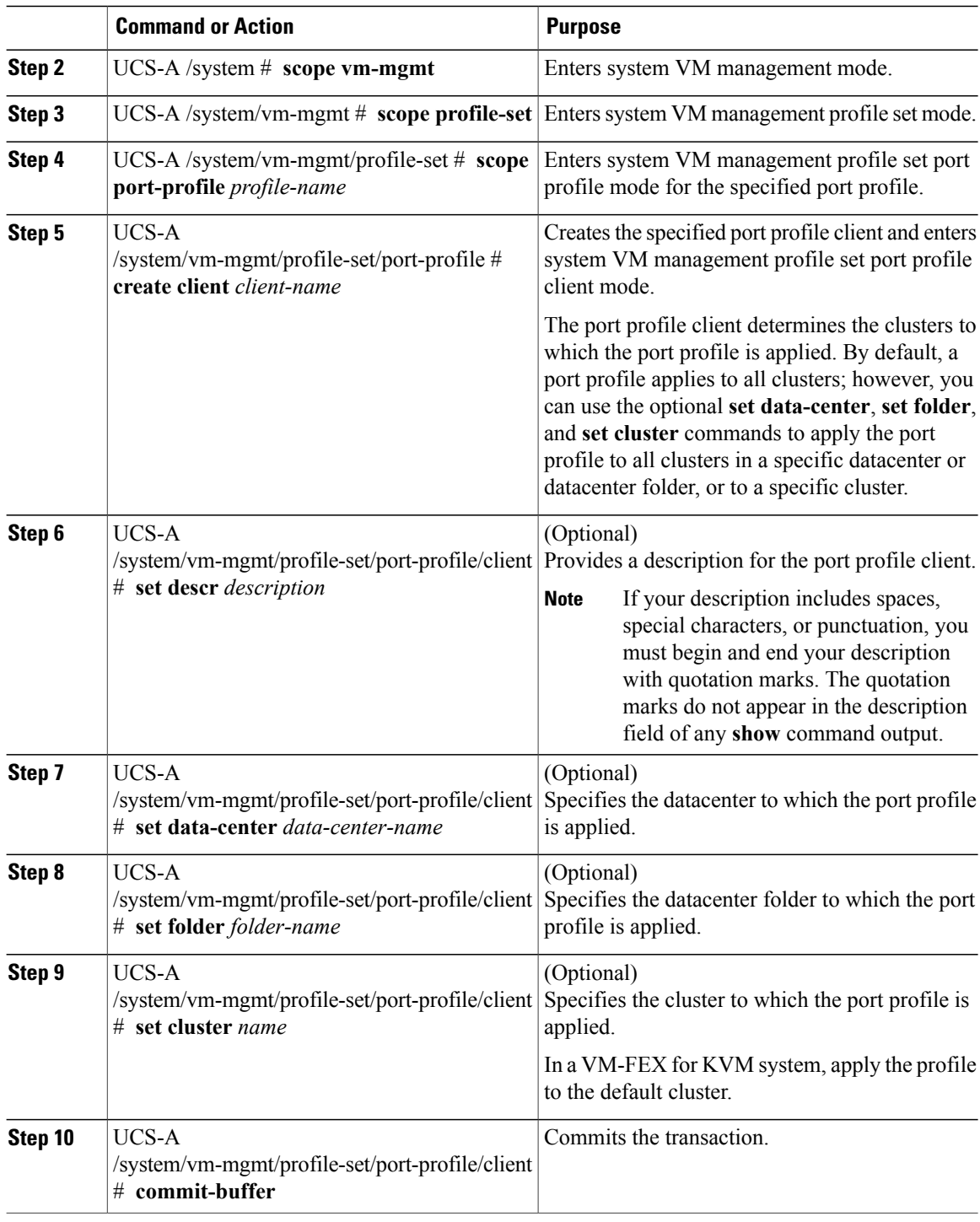

The following example shows how to create a port profile client named MyClient that applies the port profile to the default cluster and commit the transaction:

UCS-A# **scope system** UCS-A /system # **scope vm-mgmt**

```
UCS-A /system/vm-mgmt # scope profile-set
UCS-A /system/vm-mgmt/profile-set # scope port-profile MyProfile
UCS-A /system/vm-mgmt/profile-set/port-profile* # create client MyClient
UCS-A /system/vm-mgmt/profile-set/port-profile/client* # set descr "This is the client for
my port profile"
UCS-A /system/vm-mgmt/profile-set/port-profile/client* # set cluster default
UCS-A /system/vm-mgmt/profile-set/port-profile/client* # commit-buffer
UCS-A /system/vm-mgmt/profile-set/port-profile/client #
```
### <span id="page-6-0"></span>**Deleting a Port Profile Client from a Port Profile**

You cannot delete a port profile client if a VM is actively using the port profile with which the client is associated.

#### **Procedure**

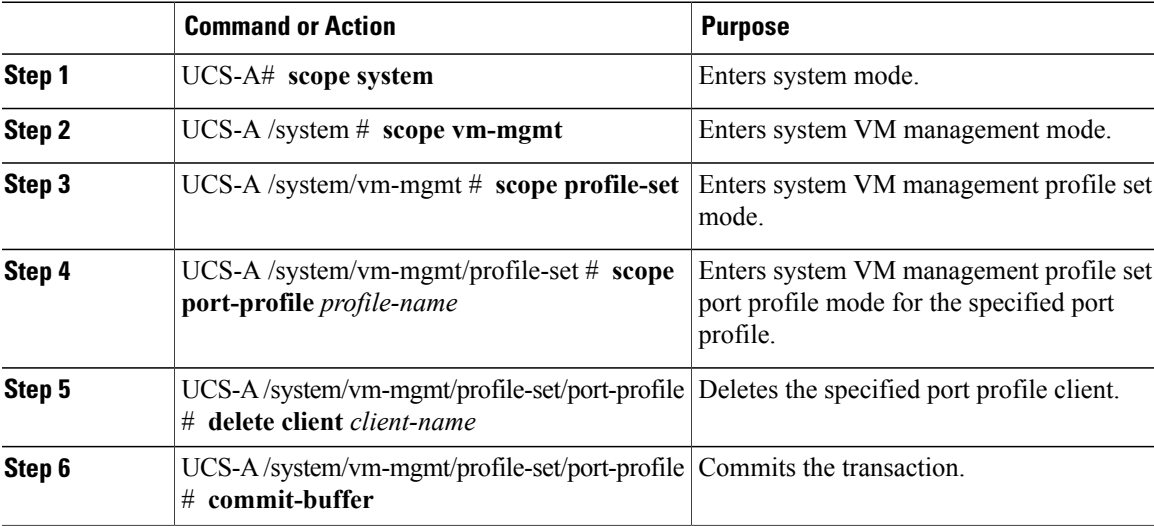

The following example shows how to delete the port profile client named OtherClient from the port profile named MyProfile and commit the transaction:

```
UCS-A# scope system
UCS-A /system # scope vm-mgmt
```
UCS-A /system/vm-mgmt# **scope profile-set** UCS-A /system/vm-mgmt/profile-set # **scope port-profile MyProfile** UCS-A /system/vm-mgmt/profile-set/port-profile # **delete client OtherClient** UCS-A /system/vm-mgmt/profile-set/port-profile\* # **commit-buffer** UCS-A /system/vm-mgmt/profile-set/port-profile #